# Googleアカウント解除方法

発送される前に下記手順に沿って、Googleアカウントの解除処理と製品初期化(リセット)をお願いします。

#### Googleアカウント解除処理の方法

必要なデータ等はバックアップを行ってください。

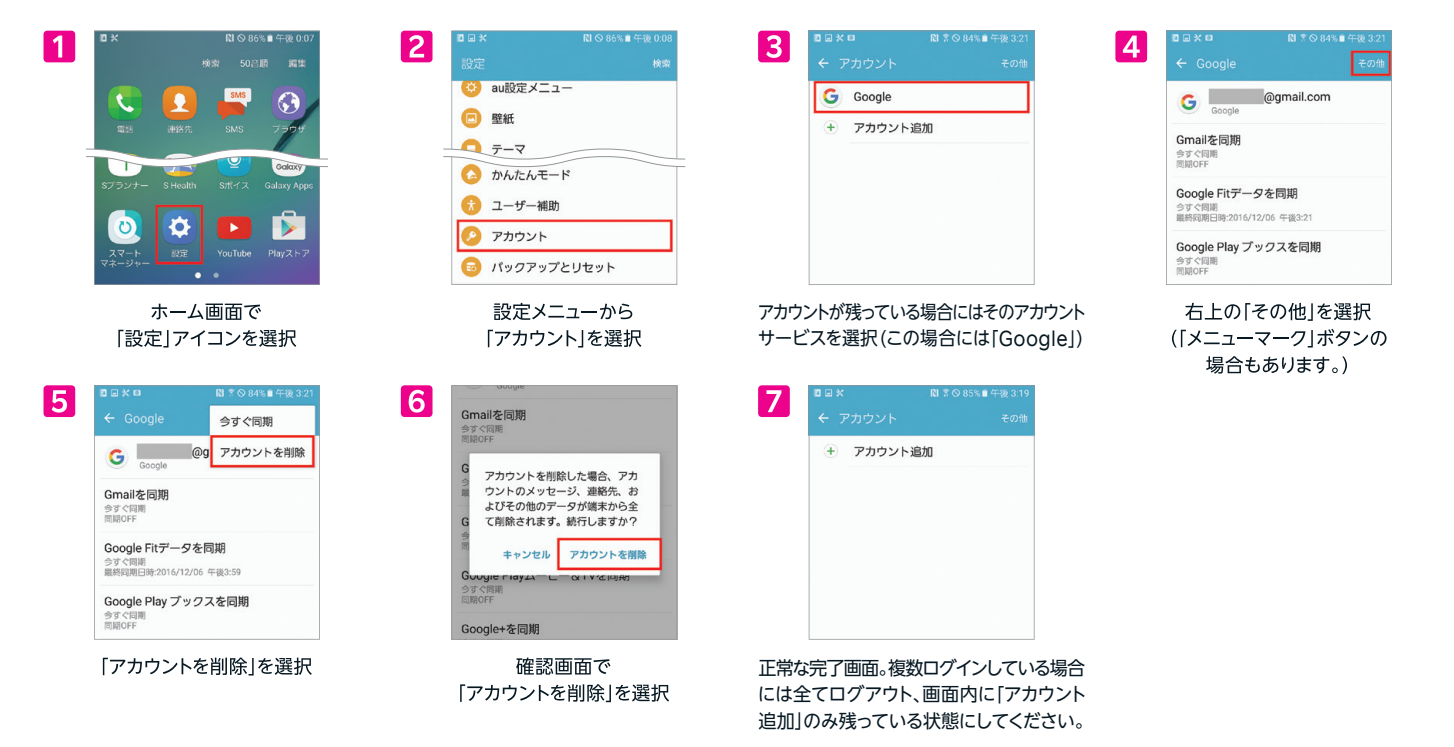

### 製品初期化(リセット)の方法

ワイヤレスイヤホンやスマートウォッチ等のペアリングを解除した上で、リセットしてください。 機種やAndroidのバージョンにより、見え方が異なる事があります。

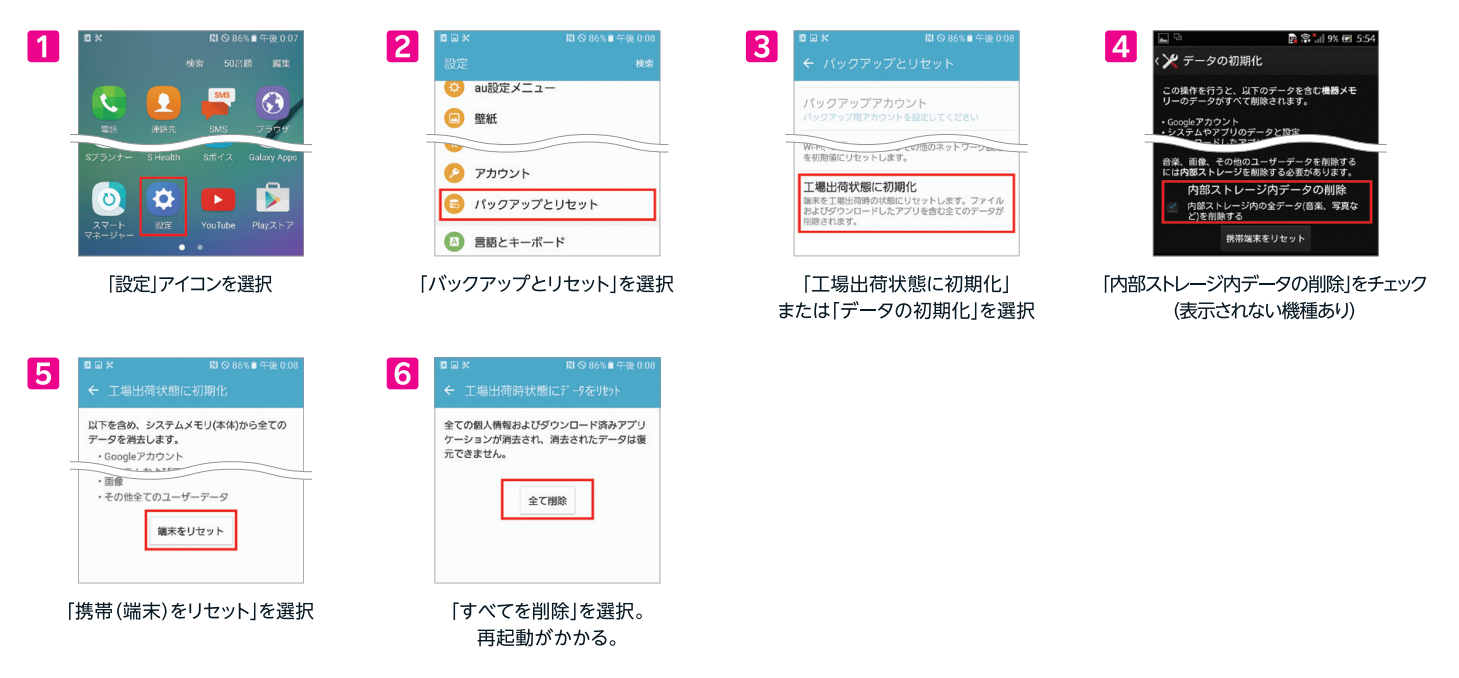

※内部データ量が多い場合等、再起動完了までお時間がかかる事があります。 ※SHARPの端末(AQUOS Phone等)は削除選択後、端末パスワード(数字4桁)を入力する必要がございます。

## **Rakuten Mobile**

# iCloud解除方法

発送される前に下記手順に沿って、iCloudの解除処理と製品初期化(リセット)をお願いします。 ※iCloudの解除をすると「iPhoneを探す」もオフ(解除)になります。

#### iCloud解除処理の方法

AppleIDのパスワードが必要となります。必要なデータ等はバックアップを行ってください。

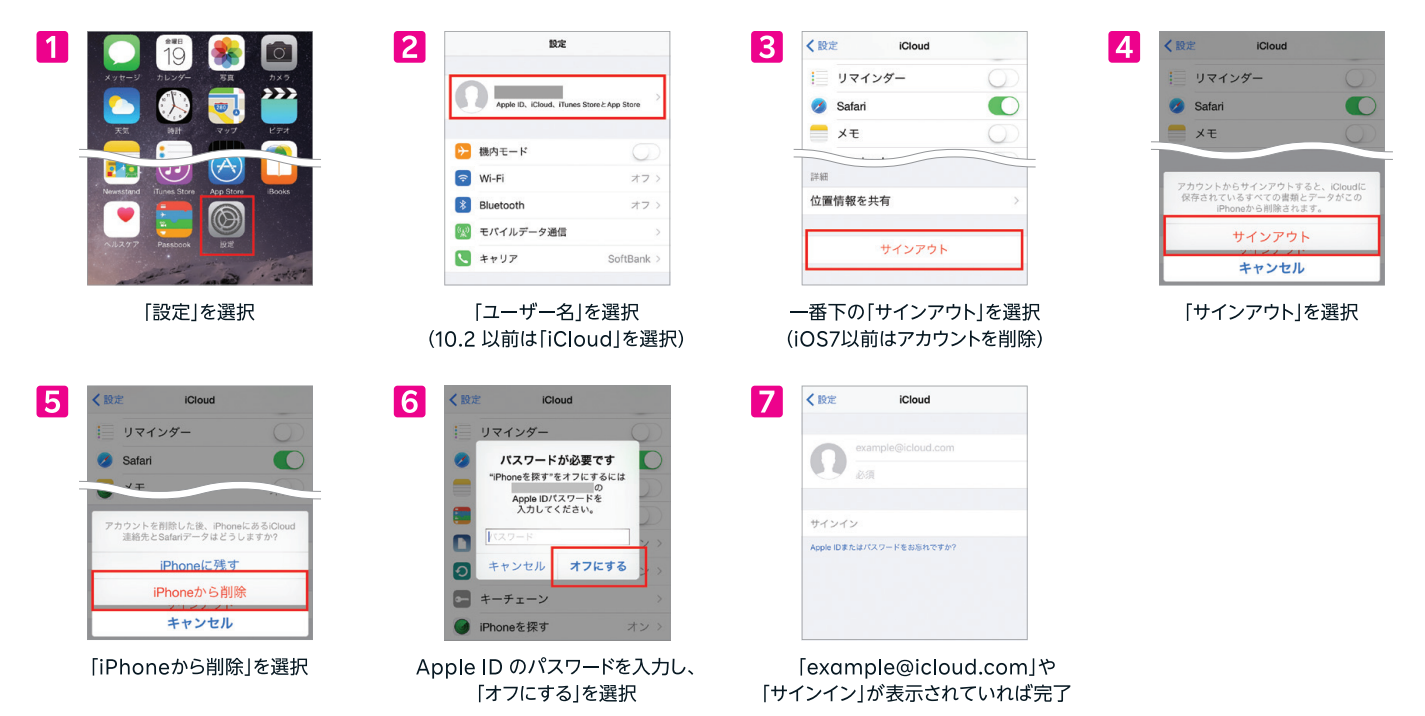

### 製品初期化(リセット)の方法

ワイヤレスイヤホンやApple Watch等のペアリングを解除した上で、必ず「すべてのコンテンツと設定を消去」にて リセットしてください。

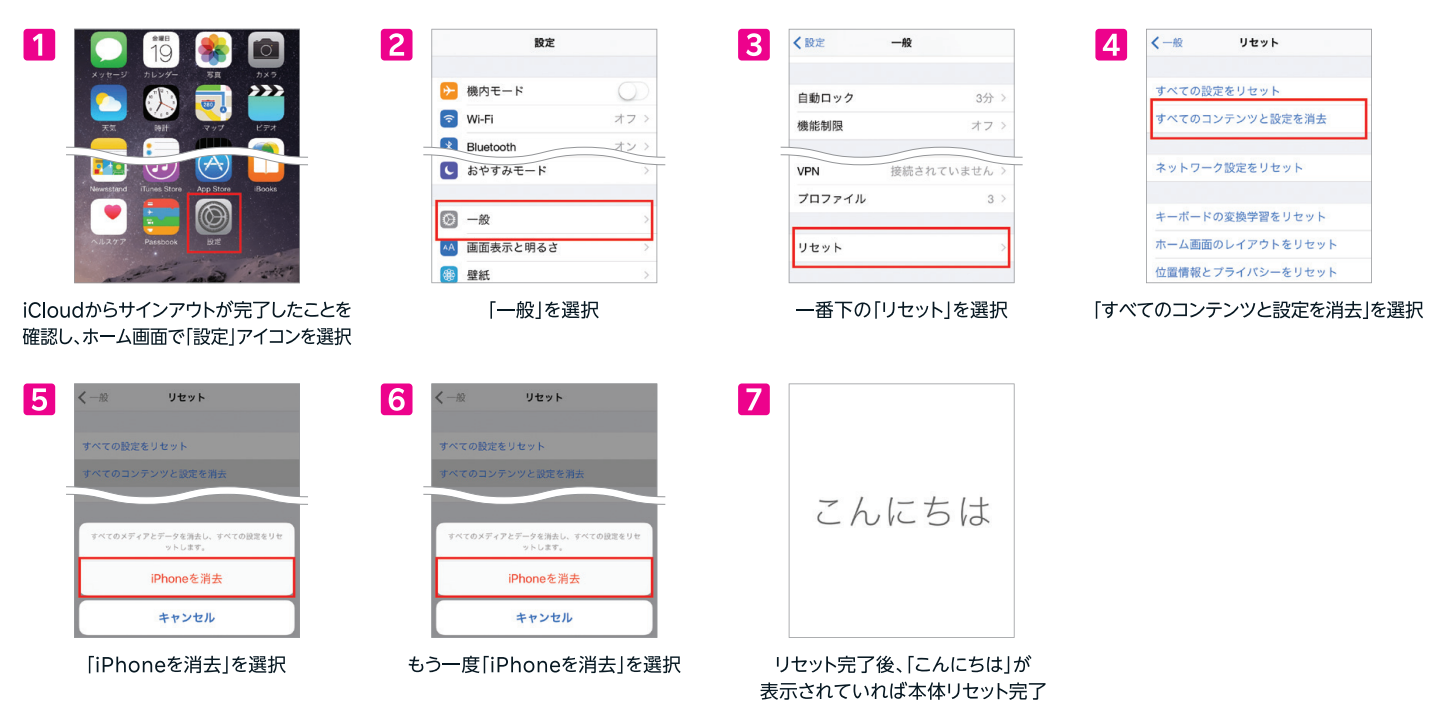

## **Rakuten Mobile**